# **BAB III**

# **METODE DAN DESAIN PENELITIAN**

# **3.1 Metode Penelitian**

Dalam kegiatan penelitian, seorang peneliti harus mengetahui metode penelitian apa yang akan digunakan, maka dari itu, seorang peneliti harus menentukan terlebih dahulu metode apa yang harus digunakan. Metode penelitian memiliki peranan yang sangat penting dalam melakukan penelitian. Hal ini tentu bertujuan agar peneliti memperoleh gambaran permasalahan, sehingga tujuan penelitian ini dapat tercapai

Penelitian ini bersifat deskriptif dan verifikatif maka metode yang digunakan adalah *explanatory survey* dengan pendekatan kuantitatif. Metode *explanatory survey* ini akan peneliti gunakan dengan cara menyebarkan kuesioner mengenai variabel efikasi diri (X) dan variabel kesiapan kerja (Y) untuk mengetahui pengaruh antara kedua variabel tersebut.

#### **3.2 Desain Penelitian**

# **3.2.1 Operasionalisasi Variabel Penelitian**

Penelitian ini memiliki variabel-variabel yang saling berhubungan antara satu dengan yang lain. Variabel ini terdiri dari variabel bebas dan variabel terikat. Tujuan dari operasional variabel adalah untuk memberikan penjelasan yang benar mengenai variabel penelitian sehingga tidak terjadi kekeliruan dalam menafsirkan masing-masing variabelnya. Maka bentuk operasionalisasinya adalah sebagai berikut:

### **3.2.2.1 Operasional Variabel Efikasi Diri**

Bandura (Feist & Feist, 2011) mengemukakan bahwa efikasi diri adalah keyakinan seseorang terhadap kemampuannya untuk mengontrol keberfungsian diri sendiri dan kejadian dalam lingkungan. Secara rinci operasional variabel efikasi diri dapat dilihat pada Tabel berikut ini.

| <b>Variabel</b><br><b>Penelitian</b> | <b>Dimensi</b> | <b>Indikator</b> | <b>Ukuran</b>         | <b>Skala</b> | No.<br><b>Item</b> |
|--------------------------------------|----------------|------------------|-----------------------|--------------|--------------------|
| Efikasi <sup>7</sup><br>Diri         | Mastery of     | Penguasaan       | Kemampuan siswa<br>1. |              |                    |
| Siswa (variabel                      | experiences    | pengetahua       | memahami<br>untuk     |              | 1                  |
| adalah<br>X)                         |                | n                | konsep-konsep         |              |                    |
| keyakinan                            |                |                  | Otomatisasi<br>Tata   | Ordinal      |                    |
| seseorang                            |                |                  | Kelola                |              | 2                  |
| terhadap                             |                |                  | Perkantoran.          |              |                    |
| kemampuannya                         |                |                  | 2. Kemampuan siswa    |              |                    |
| untuk                                |                |                  | untuk memahami        |              | 3                  |
| mengontrol                           |                |                  | prosedur              | Ordinal      |                    |
| keberfungsian                        |                |                  | administrasi.         |              | $\overline{4}$     |
| diri sendiri dan                     |                |                  | 3. Kemampuan siswa    |              |                    |
| kejadian dalam                       |                |                  | untuk menerapkan      |              | 5                  |
| lingkungan.                          |                |                  | konsep-konsep         |              |                    |
| Bandura (Feist                       |                |                  | Otomatisasi<br>Tata   | Ordinal      |                    |
| & Feist, 2011)                       |                |                  | Kelola                |              | 6                  |
|                                      |                |                  | Perkantoran.          |              |                    |
|                                      |                |                  | 4. Kemampuan siswa    |              |                    |
|                                      |                |                  | untuk menerapkan      |              | $\tau$             |
|                                      |                |                  | prosedur              | Ordinal      |                    |
|                                      |                |                  | administrasi.         |              | 8                  |
|                                      |                | Penguasaan       | Kemampuan siswa<br>1. |              |                    |
|                                      |                | dan<br>alat      | untuk                 |              |                    |
|                                      |                | strategi.        | menggunakan           | Ordinal      | 9                  |
|                                      |                |                  | peralatan<br>kantor   |              |                    |
|                                      |                |                  | dengan<br>sesuai      |              | 10                 |

**Tabel 3. 1 Operasionalisasi Variabel X (Efikasi Diri)**

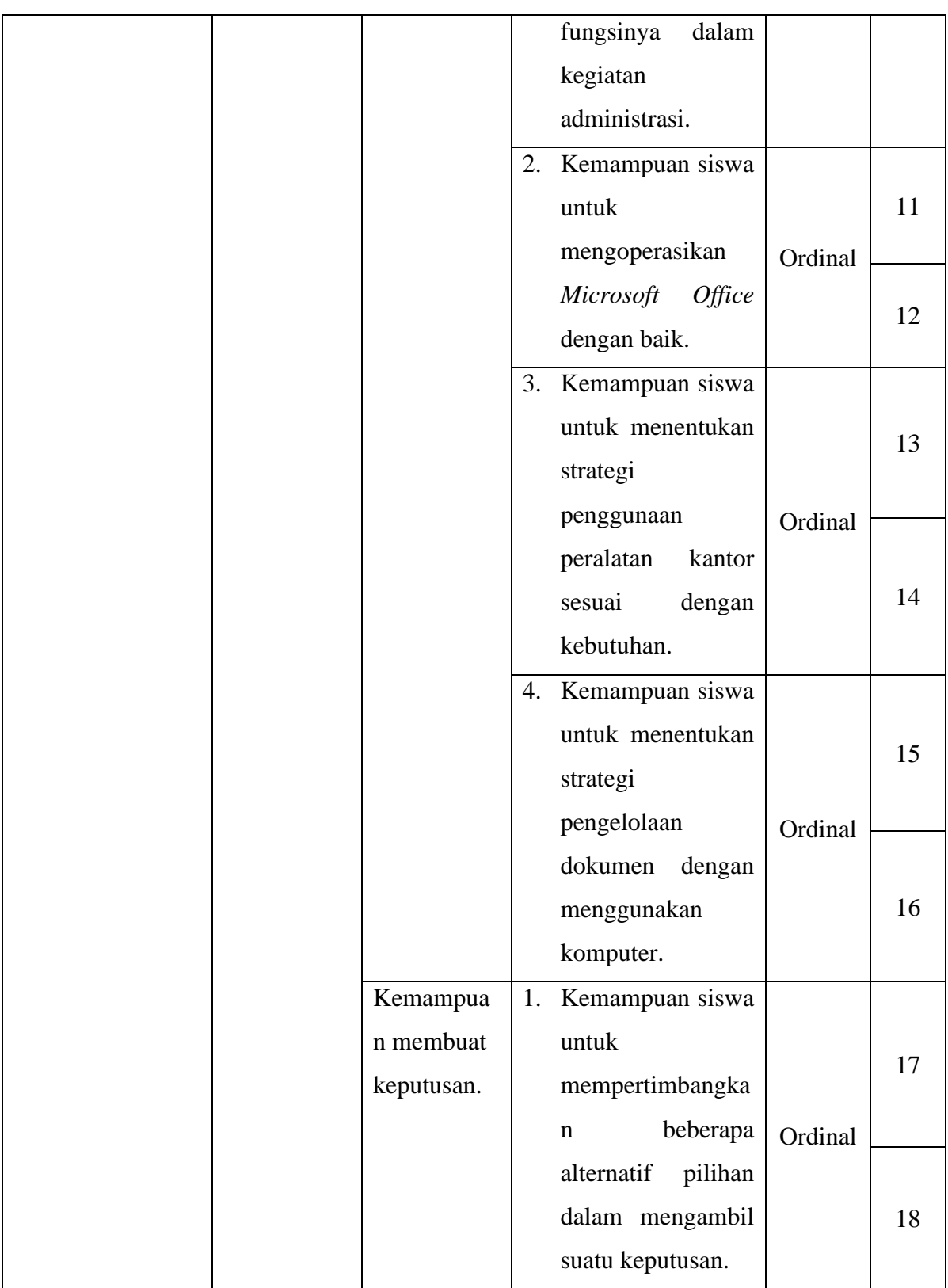

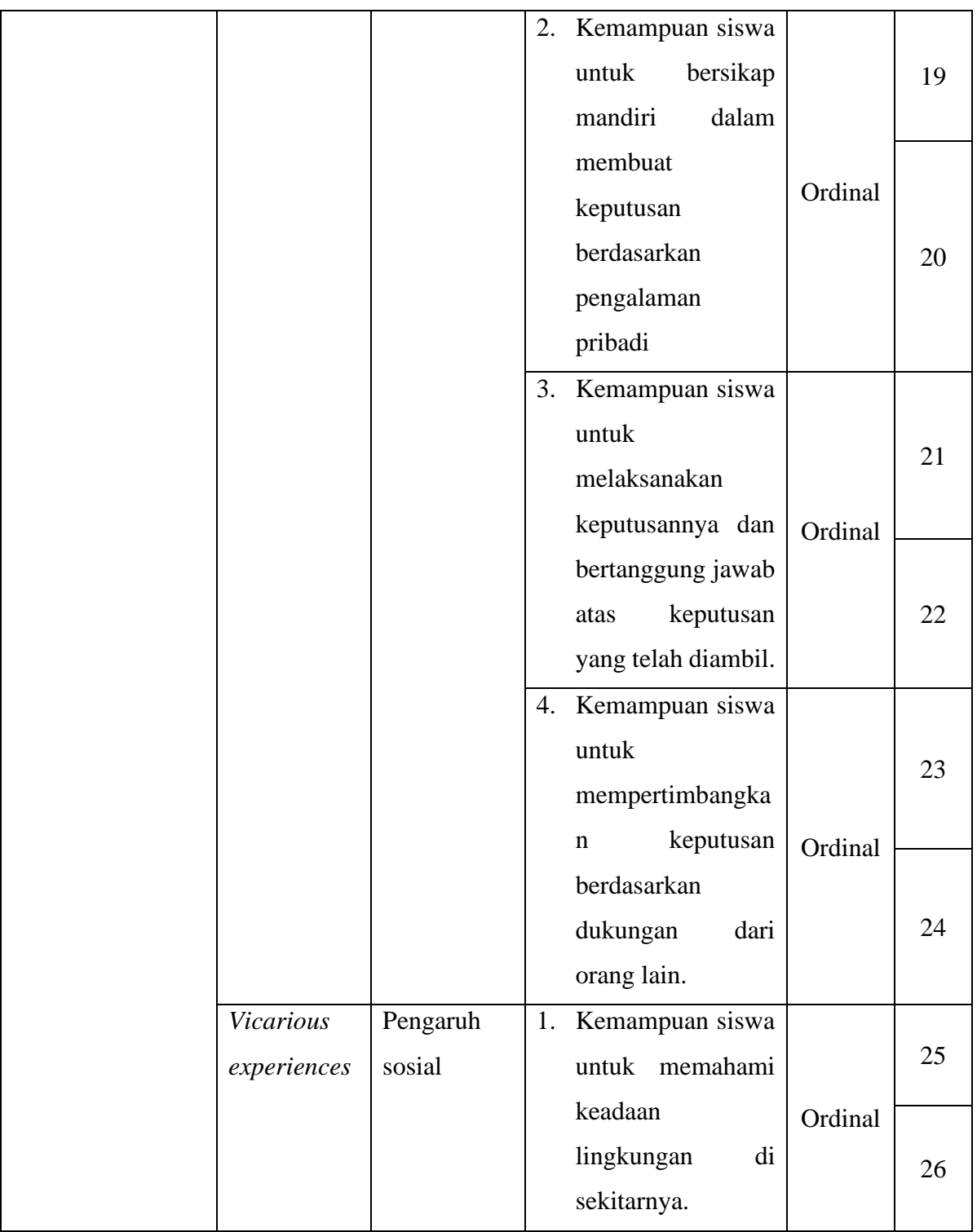

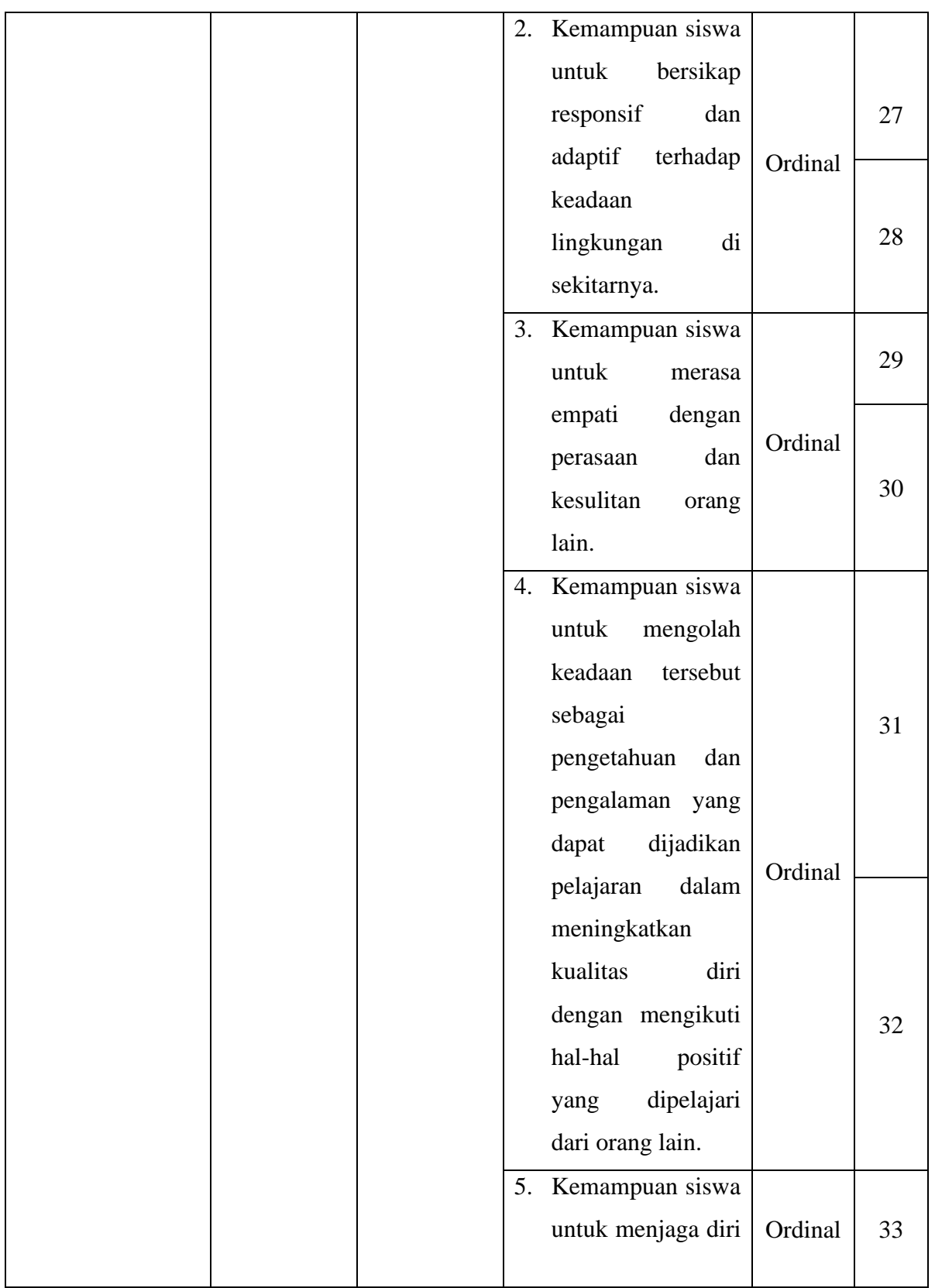

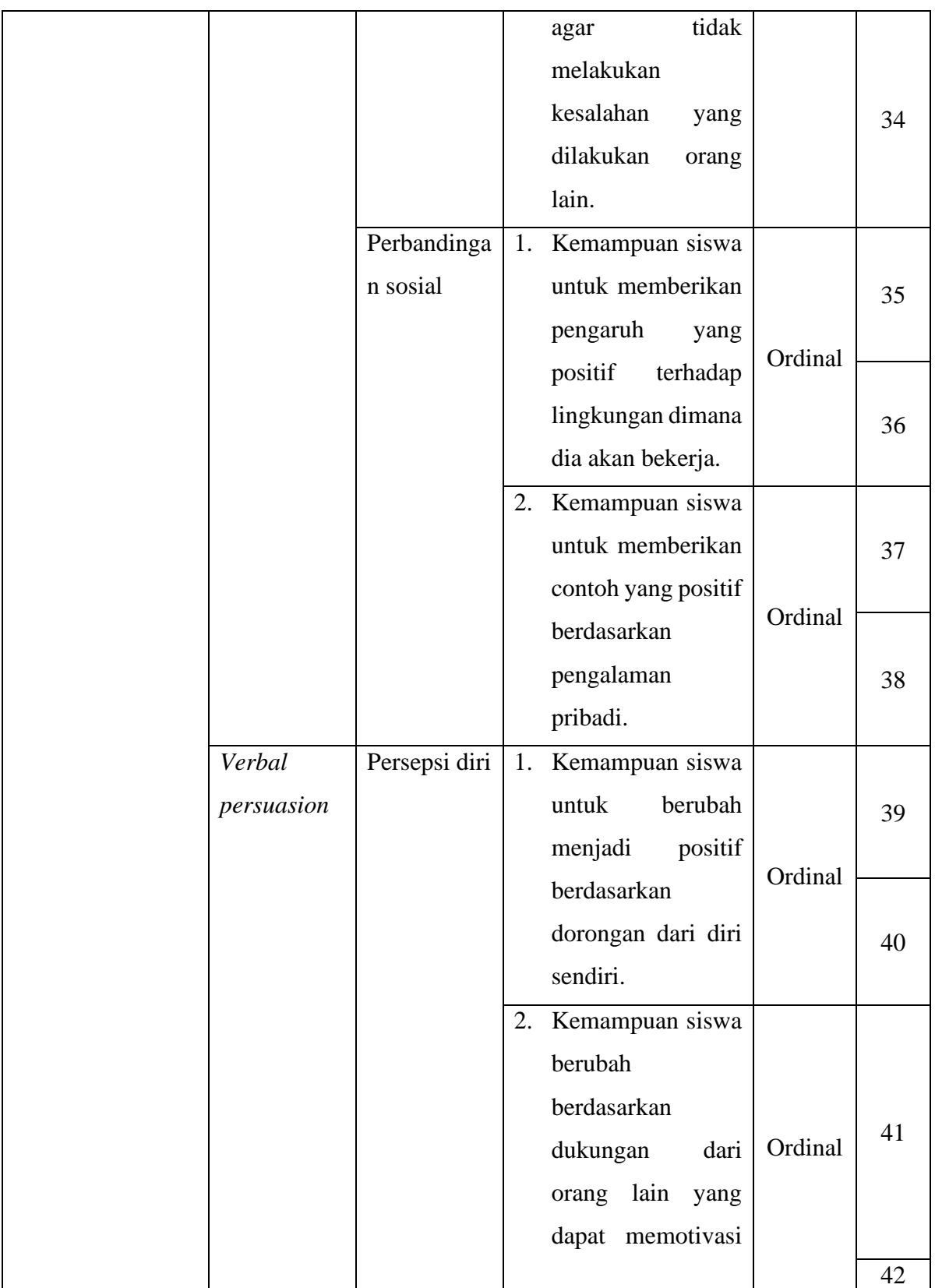

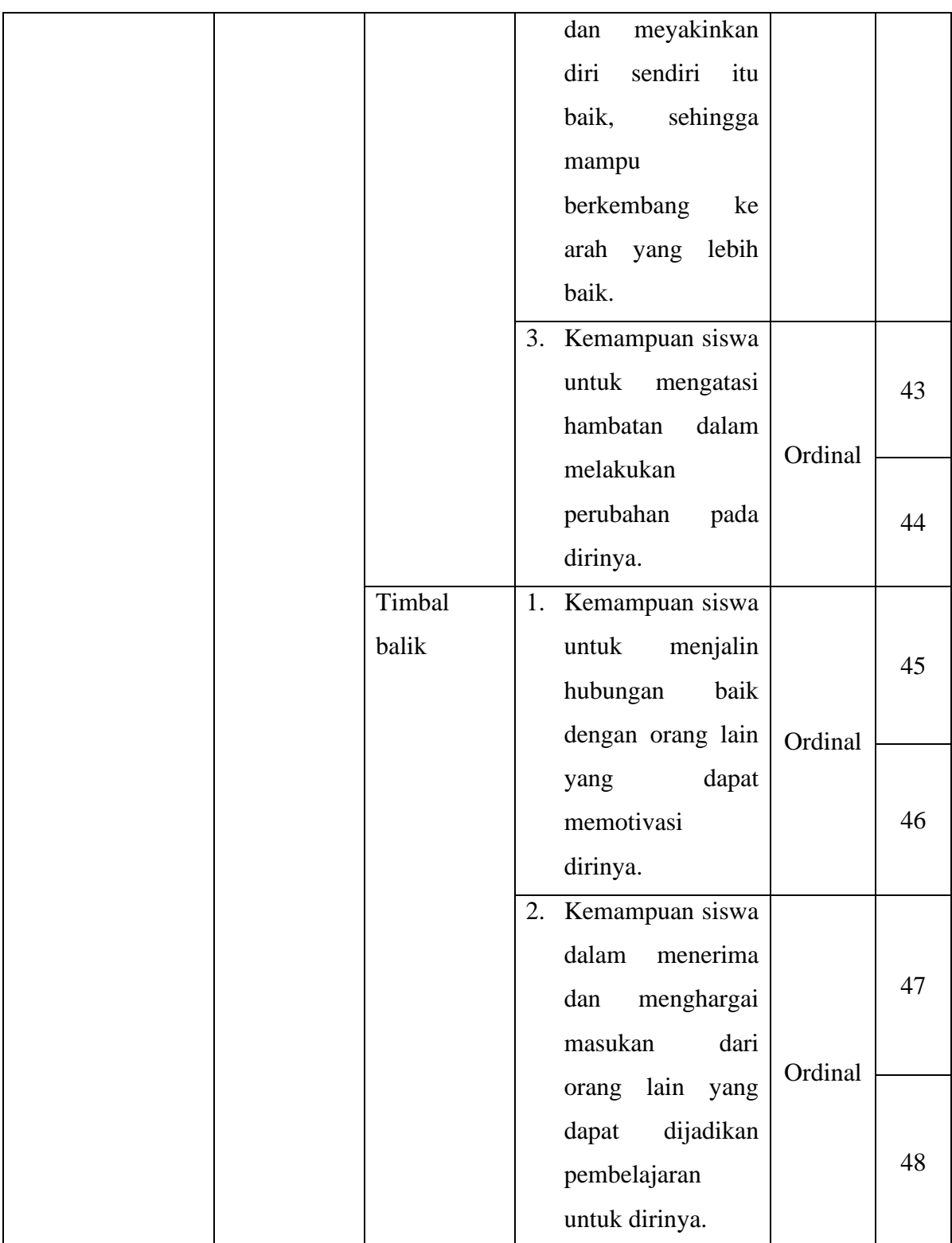

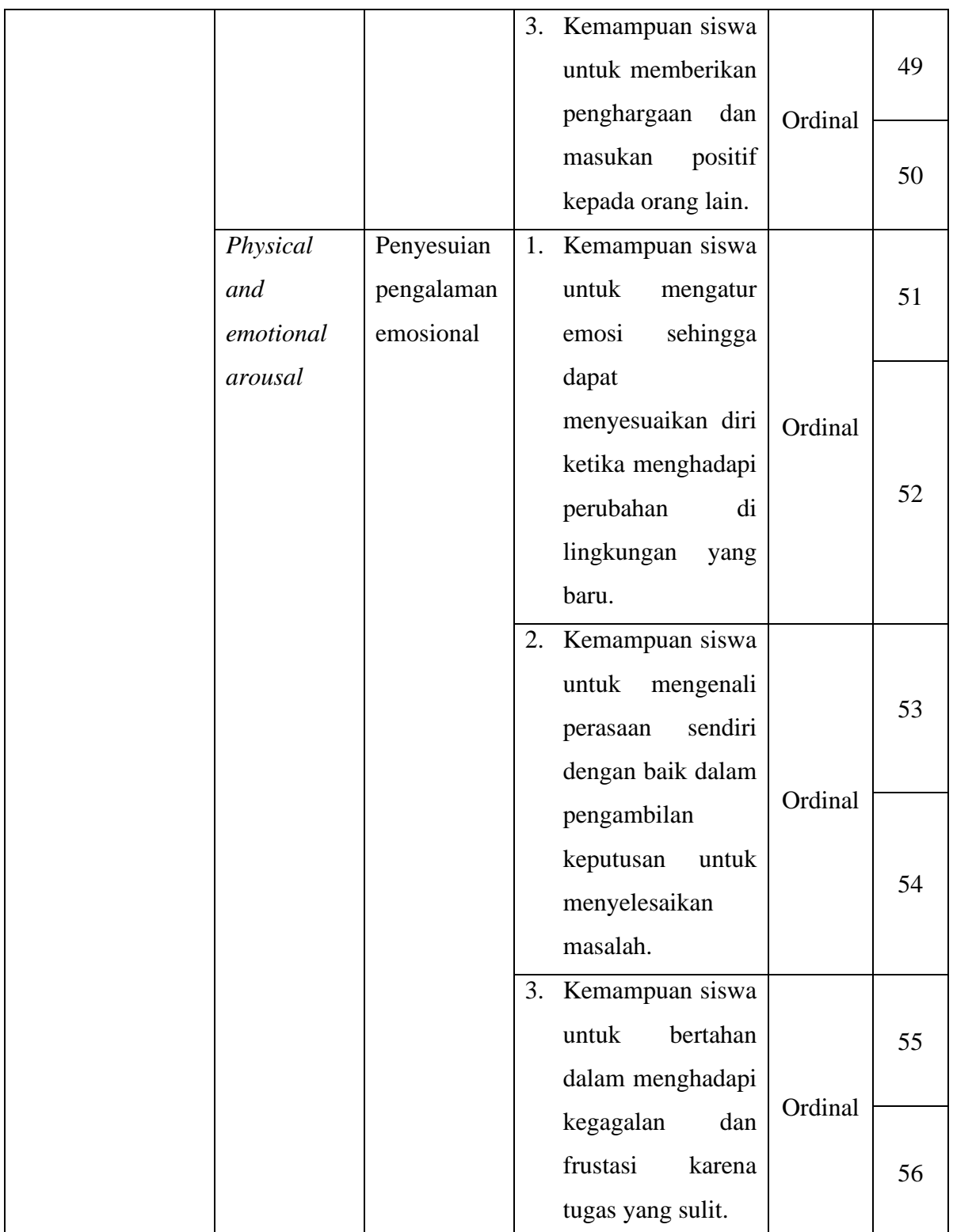

| Kesadaran    | 1. Kemampuan siswa |         |    |
|--------------|--------------------|---------|----|
| mengenai     | untuk mengenali    |         | 57 |
| tanda-tanda  | situasi yang akan  |         |    |
| akan<br>yang | dihadapi<br>dan    | Ordinal |    |
| muncul.      | bagaimana          |         | 58 |
|              | menghadapinya.     |         |    |
|              | 2. Kemampuan siswa |         |    |
|              | untuk              |         | 59 |
|              | meminimalisir      |         |    |
|              | resiko kesalahan   | Ordinal |    |
|              | dalam              |         |    |
|              | mengerjakan        |         | 60 |
|              | tugas.             |         |    |
|              |                    |         |    |

*Sumber: berbagai referensi buku dan jurnal*

# **3.2.2.2 Operasional Variabel Kesiapan Kerja**

Wiharja (2019, hlm. 47) menyatakan kesiapan kerja merupakan kondisi/proses lanjutan yang dialami oleh peserta didik dimana keyakinan diri peserta didik yang tumbuh setelah mereka merasa siap dengan memiliki pengetahuan, sikap, dan keterampilan yang dibutuhkan dunia kerja. Secara rinci operasional variabel kesiapan kerja dapat dilihat pada Tabel berikut ini.

**Tabel 3. 2 Operasionalisasi Variabel Y (Kesiapan Kerja)**

| <b>Variabel</b><br><b>Penelitian</b> | <b>Indikator</b> | Ukuran                     | <b>Skala</b> | No.<br><b>Item</b>          |
|--------------------------------------|------------------|----------------------------|--------------|-----------------------------|
| Kesiapan Kerja                       | Responsibility   | Tingkat<br>1.<br>kemampuan |              |                             |
| (variabel)<br>Y)                     |                  | berusaha<br>untuk          |              |                             |
| adalah                               |                  | mengerjakan tugas dan      | Ordinal      |                             |
| kondisi/proses                       |                  | melaksanakan<br>apa        |              |                             |
| lanjutan<br>yang                     |                  | menjadi<br>yang            |              | $\mathcal{D}_{\mathcal{A}}$ |

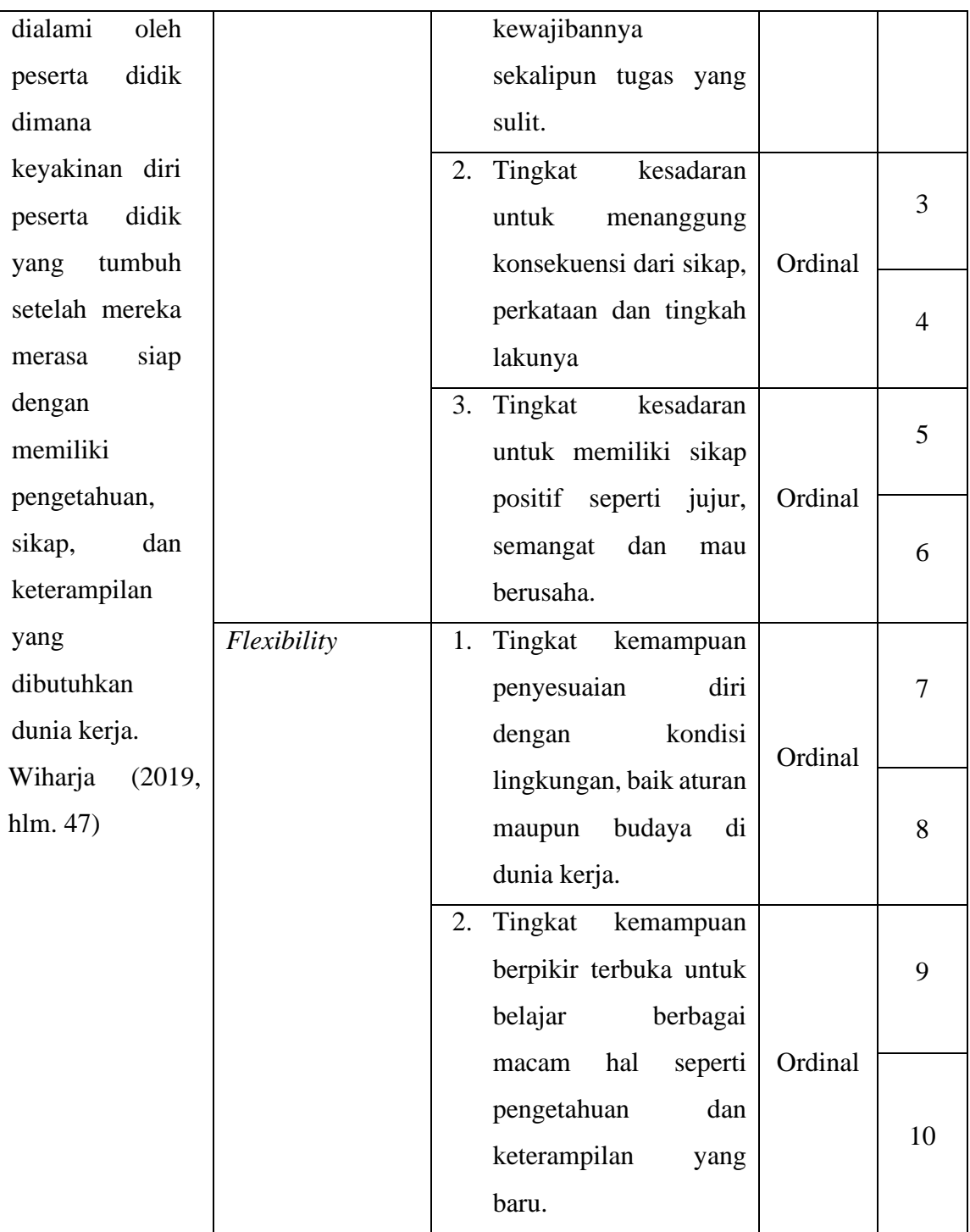

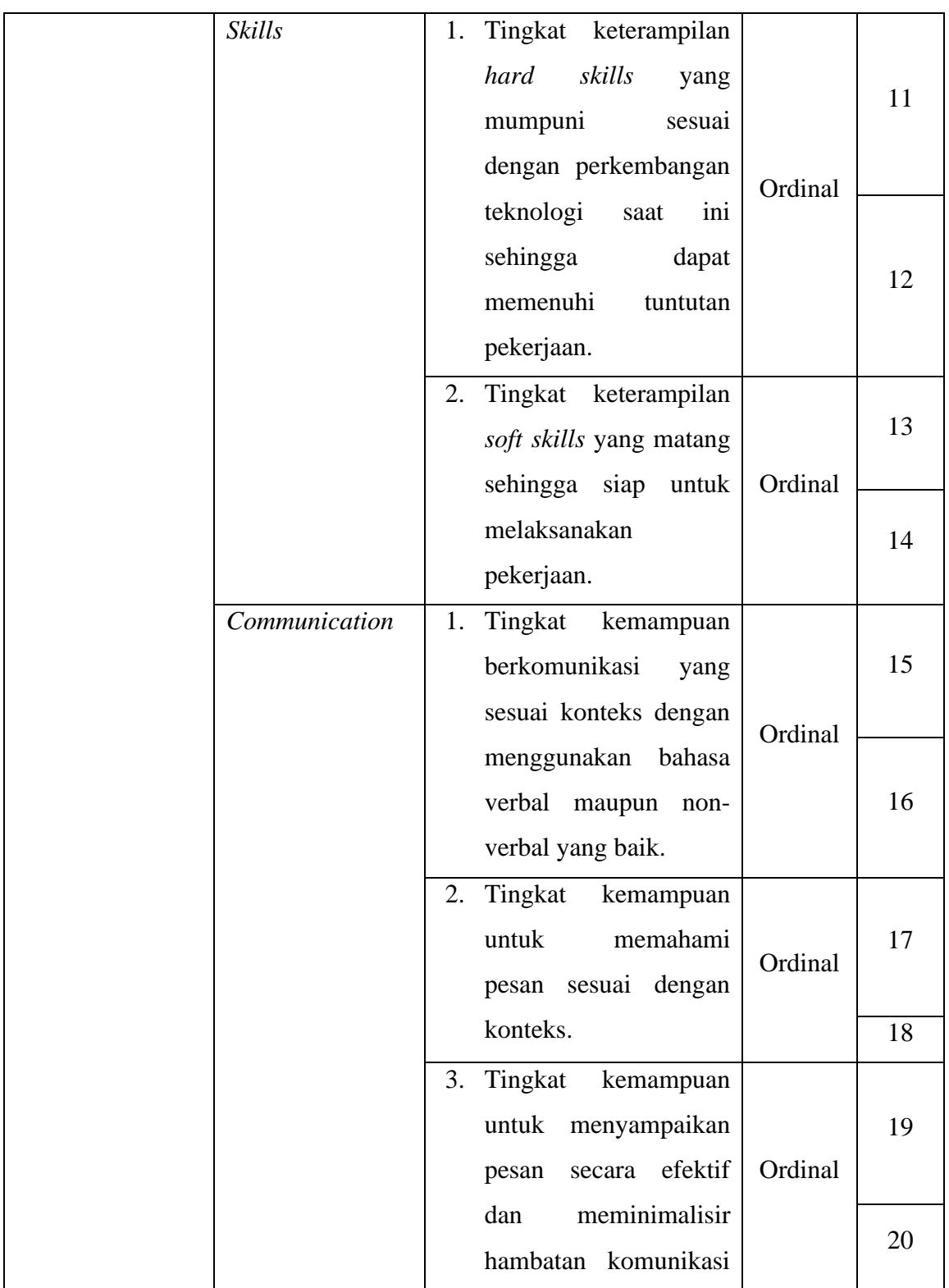

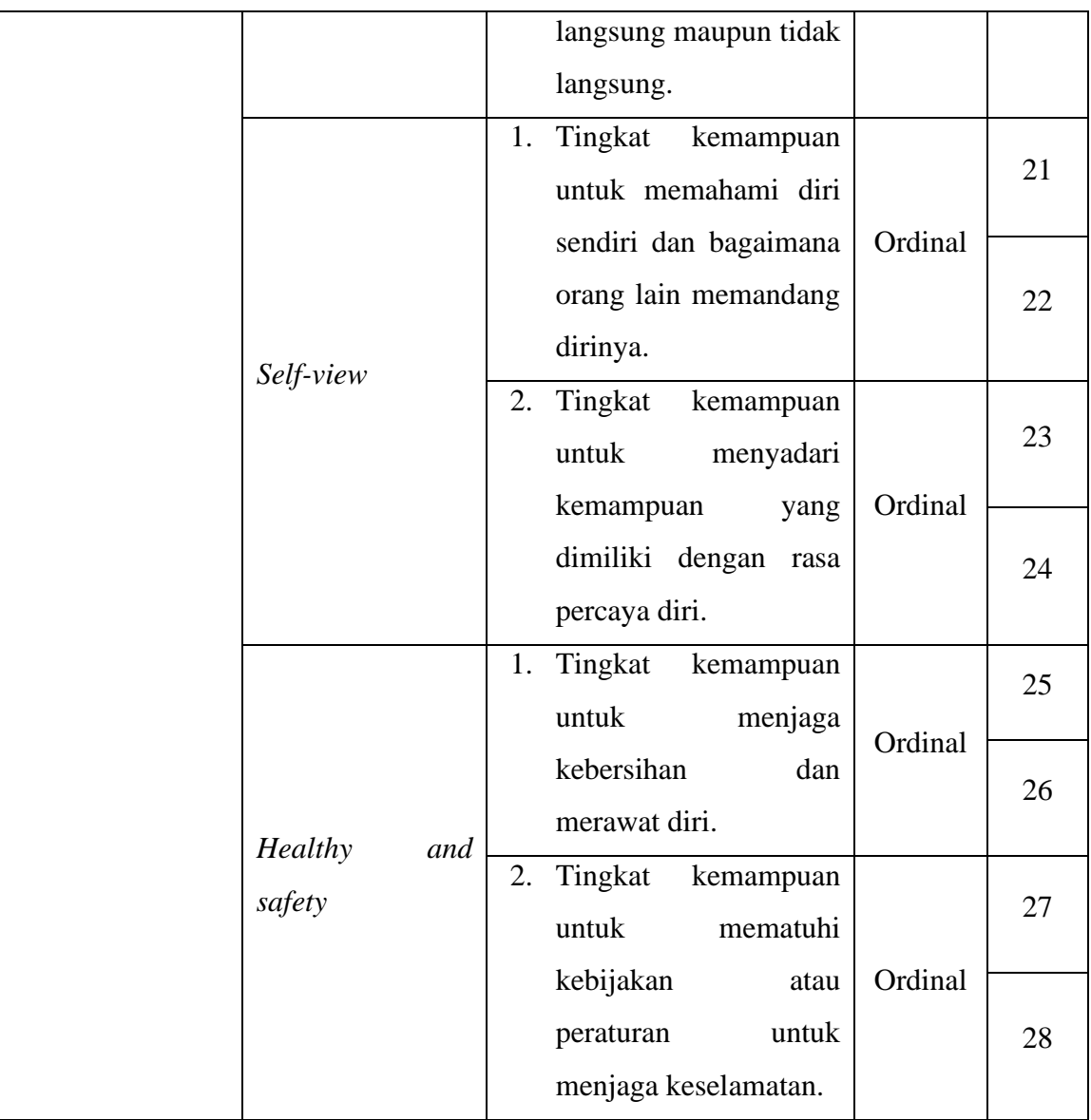

*Sumber: berbagai referensi buku dan jurnal*

#### **3.2.2 Populasi Penelitian**

Populasi dalam penelitian ini adalah seluruh siswa/siswi kelas XII Program Keahlian Otomatisasi Tata Kelola Perkantoran di SMK Profita Bandung. Adapun gambaran tentang jumlah populasi penelitian dapat dilihat dalam tabel di bawah ini:

**Tabel 3. 3 Populasi Siswa Kelas XII Otomatisasi Tata Kelola Perkantoran di SMK Profita Bandung**

| Kelas        | Jumlah Siswa |
|--------------|--------------|
| XII OTKP 1   |              |
| XII OTKP 2   |              |
| XII OTKP 3   |              |
| Jumlah Siswa | 112          |

*Sumber: Bidang Kesiswaan di SMK Profita Bandung oleh peneliti, 2020*

Berdasarkan tabel di atas dapat diketahui jumlah seluruh siswa kelas XII yaitu 112 orang, maka penelitian ini menggunakan seluruh anggota populasi.

### **3.2.3 Teknik dan Alat Pengumpulan Data**

Dalam penelitian ini, angket disebarkan kepada seluruh populasi penelitian yaitu siswa kelas XII Program Keahlian Otomatisasi Tata Kelola Perkantoran di SMK Profita Bandung, untuk kemudian diisi agar bisa mengetahui tanggapan siswa mengenai efikasi diri dan kesiapan kerja. Angket yang digunakan dalam penelitian ini kuesioner berstruktur yang disusun dengan menyediakan pilihan jawaban sehingga responden hanya tinggal memberi tanda pada jawaban yang dipilih. Angket yang digunakan dalam penelitian ini merupakan angket dengan pertanyaan tertutup. Dalam menyusun kuesioner, dilakukan beberapa prosedur seperti berikut:

> 1. Menyusun kisi-kisi kuesioner atau daftar pertanyaan Merumuskan item-item pertanyaan dan alternatif jawaban. Di bawah ini adalah kisi-kisi kuesioner/angket dalam penelitian ini:

| <b>Variabel Penelitian</b>                                                                                                    | <b>Dimensi</b>                       | <b>Indikator</b>                                              | No. Item                                           |  |
|----------------------------------------------------------------------------------------------------|--------------------------------------|---------------------------------------------------------------|----------------------------------------------------|--|
| Efikasi<br>Diri<br>Siswa<br>(variabel)<br>X)<br>adalah<br>keyakinan<br>seseorang<br>terhadap kemampuannya<br>untuk<br>mengontrol<br>keberfungsian diri sendiri<br>dalam<br>kejadian<br>dan<br>lingkungan.<br>Bandura<br>(Isnain & Nurwidawati,<br>2018) | Mastery<br>$\sigma f$<br>experiences | Penguasaan<br>pengetahuan<br>Penguasaan alat<br>dan strategi. | 1,2,3,4,5,6,7,8<br>9, 10, 11, 12, 13, 1<br>4,15,16 |  |
|                                                                                                    |                                      | Kemampuan<br>membuat<br>keputusan.                            | 17, 18, 19, 20, 21,<br>22, 23, 24                  |  |

**Tabel 3. 4 Kisi Kisi Kuesioner**

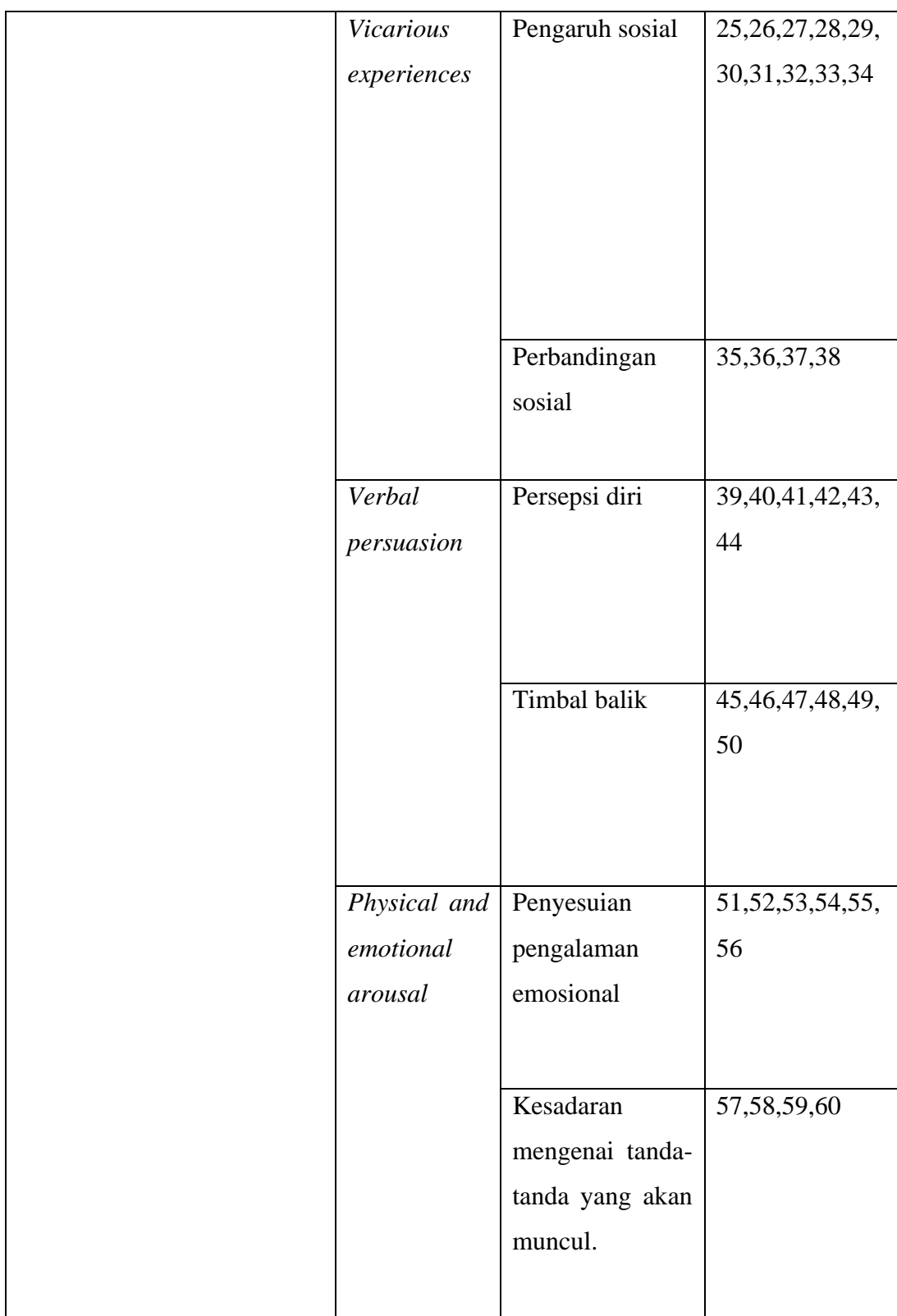

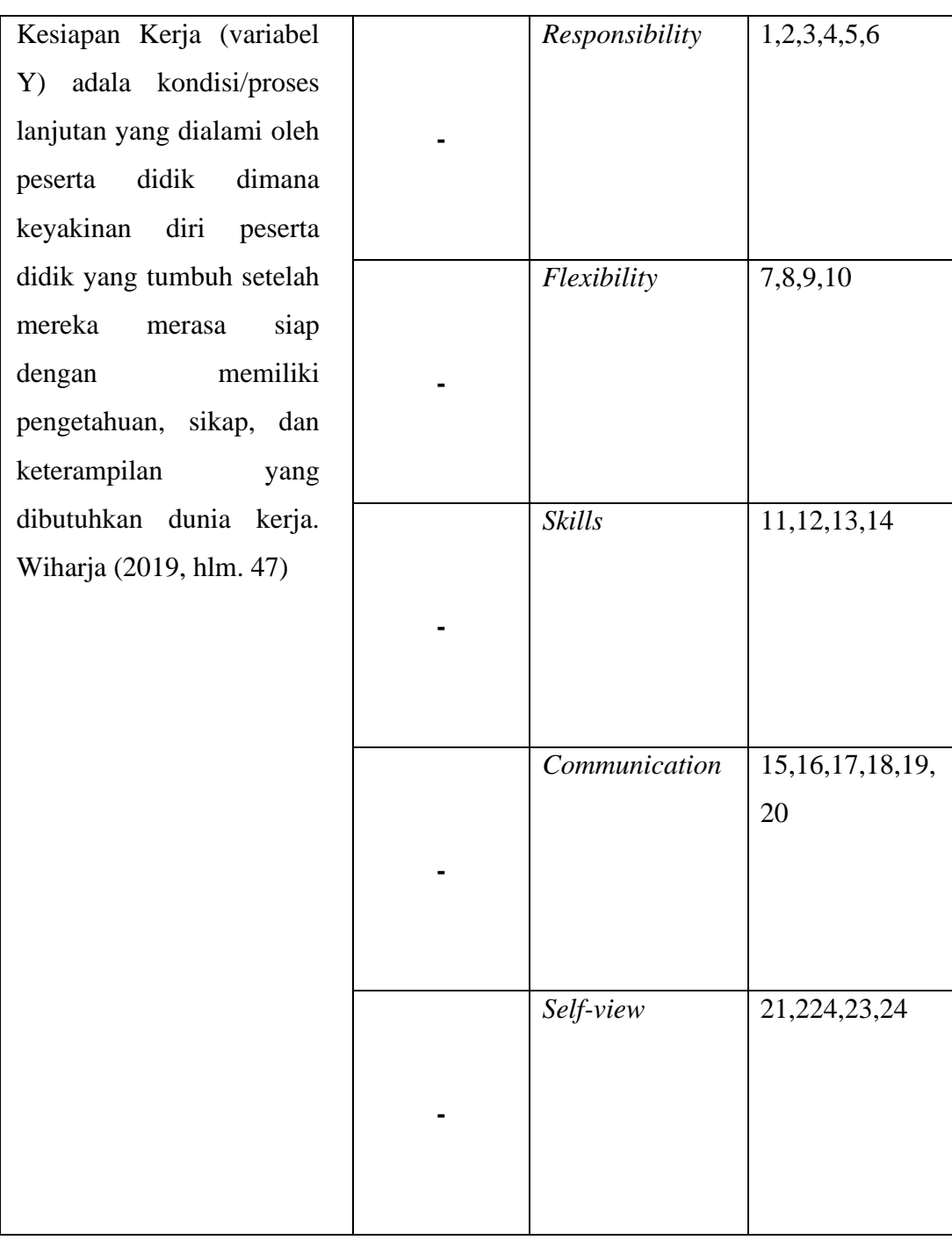

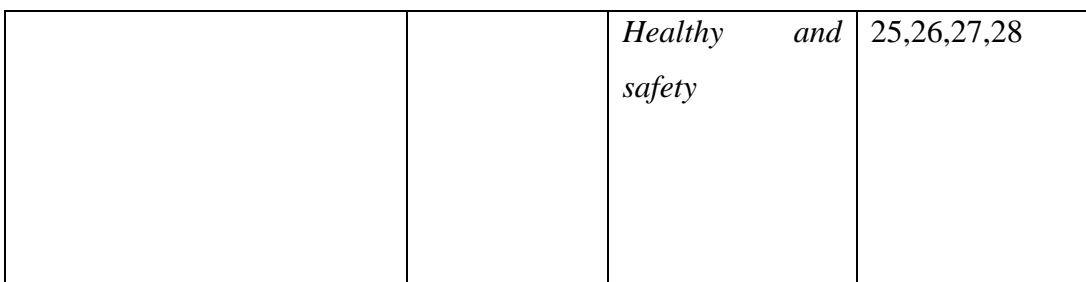

- 2. Merumuskan butir-butir pertanyaan dan alternatif jawaban. Jenis instrumen yang digunakan dalam angket merupakan instrumen yang bersifat tertutup.
- 3. Responden hanya membubuhkan tanda *check list* pada alternatif jawaban yang dianggap paling tepat disediakan.
- 4. Menetapkan skala penilaian angket dengan kriteria pemberian bobot untuk setiap alternatif jawaban
- 5. Melakukan uji coba angket. Sebelum mengumpulkan data yang sebenarnya dilakukan, angket yang akan digunakan terlebih dahulu diuji cobakan. Pelaksanaan uji coba ini dilakukan untuk mengetahui kekurangan pada item angket. Selain itu, dalam penelitian ini diperlukan studi kepustakaan yang dapat dijadikan sebagai bahan perbandingan, acuan, atau landasan teoritis yang berkaitan erat dengan masalah yang diteliti selama penyusunan skripsi.

## **3.2.4 Pengujian Instrumen Penelitian**

Instrumen sebagai alat pengumpulan data sangatlah perlu diuji kelayakannya, karena akan menjamin bahwa data yang dikumpulkan tidak bias. Pengujian instrumen ini dilakukan melalui pengujian validitas dan reliabilitas. Instrumen yang valid berarti instrumen tersebut dapat digunakan untuk mengukur apa yang hendak diukur dalam penelitian ini.

#### **3.2.5.1 Rancangan Pengujian Validitas**

Pengujian validitas instrumen menggunakan formula koefisien korelasi *Product Moment* dari Karl Pearson (Abdurrahman, Muhidin, & Ating, 2011, hlm. 50-54) dengan formula sebagai berikut:

$$
\Gamma_{XY} = \frac{N \sum XY - \sum X. \sum Y}{\sqrt{[N \sum X^2 - (\sum X)^2] \cdot [N \sum Y^2 - (\sum Y)^2]}}
$$

Keterangan:

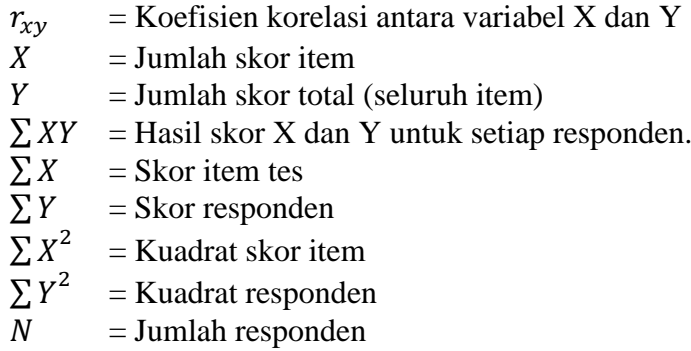

Langkah kerja yang dapat dilakukan dalam rangka mengukur validitas instrumen penelitian menurut Abdurrahman, Muhidin, & Ating (2011, hlm. 50-54) adalah sebagai berikut:

- a. Menyebarkan instrumen yang akan diuji validitasnya, kepada responden yang bukan responden sesungguhnya.
- b. Mengumpulkan data hasil uji coba instrumen.
- c. Memeriksa kelengkapan data, untuk memastikan lengkap tidaknya lembaran data yang terkumpul. Termasuk di dalamnya memeriksa kelengkapan pengisian item angket.
- d. Membuat tabel pembantu untuk menempatkan skor-skor pada item yang diperoleh. Hal tersebut dilakukan untuk mempermudah perhitungan atau pengolahan data selanjutnya.
- e. Memberikan/menempatkan (*scoring*) terhadap item-item yang sudah diisi pada tabel pembantu.
- f. Menghitung nilai koefisien korelasi *product moment* untuk setiap bulir/item angket dari skor-skor yang diperoleh.
- g. Menentukan nilai tabel koefisien korelasi pada derajat bebas  $(db) = n-2$
- h. Membuat kesimpulan, yaitu dengan cara membandingkan nilai hitung r dan nilai tabel r. Dengan kriteria sebagai berikut:
	- 1) Jika  $r_{\text{hitung}} > r_{\text{table}}$ , maka instrumen dinyatakan valid.
	- 2) Jika  $r_{\text{hitung}} \leq r_{\text{tabel}}$ , maka instrumen dinyatakan tidak valid.

Untuk memudahkan perhitungan didalam uji validitas maka peneliti menggunakan alat bantu hitung statistika yaitu menggunakan *Software SPSS* (*Statistic Product and Service Solutions) version 26.0* dengan langkah-langkah sebagai berikut:

- a. Aktifkan program *SPSS Versi 26.0* sehingga tampak *spreadsheet*.
- b. Aktifkan *Variable View*, kemudian isi data sesuai dengan keperluan.
- c. Input data per item dan totalnya dari setiap variabel (variabel X dan Y masing-masing ke dalam SPSS).
- d. Klik menu *analyze* → *correlate* → *bivariate*.
- e. Pindahkan semua item dan totalnya ke kotak variabel yang ada disebelah kanan, lalu centang *person, who tailed* dan *flag significant correlation* dan terakhir klik OK.

Kegunaan uji validitas dalam penelitian ini adalah untuk mengetahui bahwa instrumen yang akan digunakan dapat mengukur sesuatu dengan tepat apa yang hendak diukur. Uji validitas dilakukan terhadap 20 orang responden yang merupakan seluruh siswa kelas XII OTKP di SMK 11 Bandung. Jumlah item angket untuk pengujian validitas terdiri dari 60 item pernyataan efikasi diri (X) dan 28 item pernyataan kesiapan kerja (Y), sehingga total keseluruhan item angket berjumlah 88 item.

### **1. Hasil Uji Validitas Instrumen Variabel X (Efikasi Diri)**

Teknik uji validitas yang digunakan adalah korelasi *Product Moment* dan perhitungannya menggunakan *SPSS versi 26*.0. Dari empat dimensi efikasi diri, diuraikan menjadi 60 butir pernyataan angket yang disebar kepada 20 responden. Berikut hasil uji validitas untuk variabel efikasi diri:

| No. Item          | Thitung  | <b>T</b> <sub>tabel</sub> | Keterangan         |
|-------------------|----------|---------------------------|--------------------|
| 1.                | 0,595    | 0,444                     | Valid              |
| 2.                | 0,492    | 0,444                     | Valid              |
| 3.                | 0,298    | 0.444                     | <b>Tidak Valid</b> |
| 4.                | 0,515    | 0,444                     | Valid              |
| 5.                | 0,539    | 0,444                     | Valid              |
| 6.                | 0,317    | 0,444                     | Tidak Valid        |
| 7.                | 0,488    | 0,444                     | Valid              |
| 8.                | 0,482    | 0,444                     | Valid              |
| 9.                | 0,542    | 0,444                     | Valid              |
| 10.               | $-0,089$ | 0,444                     | <b>Tidak Valid</b> |
| 11.               | 0,603    | 0,444                     | Valid              |
| 12.               | 0,551    | 0,444                     | Valid              |
| 14.               | 0,460    | 0,444                     | Valid              |
| $\overline{15}$ . | 0,456    | 0,444                     | Valid              |
| 16.               | 0,114    | 0,444                     | <b>Tidak Valid</b> |
| 17.               | 0,503    | 0,444                     | Valid              |
| 18.               | 0,401    | 0,444                     | Tidak Valid        |
| 19.               | 0,213    | 0,444                     | <b>Tidak Valid</b> |
| 20.               | 0,522    | 0,444                     | Valid              |
| 21.               | 0,129    | 0,444                     | <b>Tidak Valid</b> |
| 22.               | 0,464    | 0,444                     | Valid              |
| 23.               | $-0,132$ | 0,444                     | <b>Tidak Valid</b> |
| 24.               | 0,478    | 0,444                     | Valid              |
| 25.               | $-0,012$ | 0,444                     | <b>Tidak Valid</b> |
| 26.               | 0,562    | 0,444                     | Valid              |
| 27.               | 0,097    | 0,444                     | <b>Tidak Valid</b> |
| 28.               | 0,574    | 0,444                     | Valid              |
| 29.               | 0,589    | 0,444                     | Valid              |
| 30.               | 0,468    | 0,444                     | Valid              |
| 31                | 0,199    | 0,444                     | <b>Tidak Valid</b> |
| 32                | 0,585    | 0,444                     | Valid              |
| 33                | 0,189    | 0,444                     | <b>Tidak Valid</b> |
| 34                | 0,463    | 0,444                     | Valid              |

**Tabel 3. 5 Hasil Uji Validitas Variabel X ( Efikasi Diri)**

**Seni Oktaviani, 2021**

*PENGARUH EFIKASI DIRI TERHADAP KESIAPAN KERJA SISWA KELAS XII PROGRAM KEAHLIAN OTOMATISASI TATA KELOLA PERKANTORAN*

**Universitas Pendidikan Indonesia | repository.upi.edu | perpustakaan.upi.edu**

| 35 | 0,478 | 0,444 | Valid              |
|----|-------|-------|--------------------|
| 36 | 0,222 | 0,444 | <b>Tidak Valid</b> |
| 37 | 0,530 | 0,444 | Valid              |
| 38 | 0,493 | 0,444 | Valid              |
| 39 | 0,709 | 0,444 | Valid              |
| 40 | 0,624 | 0,444 | Valid              |
| 41 | 0,215 | 0,444 | <b>Tidak Valid</b> |
| 42 | 0,533 | 0,444 | Valid              |
| 43 | 0,569 | 0,444 | Valid              |
| 44 | 0,724 | 0,444 | Valid              |
| 45 | 0,629 | 0,444 | Valid              |
| 46 | 0,569 | 0,444 | Valid              |
| 47 | 0,463 | 0,444 | Valid              |
| 48 | 0,109 | 0,444 | <b>Tidak Valid</b> |
| 49 | 0,507 | 0,444 | Valid              |
| 50 | 0,052 | 0,444 | <b>Tidak Valid</b> |
| 51 | 0,359 | 0,444 | <b>Tidak Valid</b> |
| 52 | 0,450 | 0,444 | Valid              |
| 53 | 0,478 | 0,444 | Valid              |
| 54 | 0,576 | 0,444 | Valid              |
| 55 | 0,850 | 0,444 | Valid              |
| 56 | 0,578 | 0,444 | Valid              |
| 57 | 0,679 | 0,444 | Valid              |
| 58 | 0,637 | 0,444 | Valid              |
| 59 | 0,499 | 0,444 | Valid              |
| 60 | 0,478 | 0,444 | Valid              |

*Sumber: Hasil Uji Validitas (SPSS 26.0)*

Berdasarkan Tabel 3. 5 mengenai pengujian validitas terhadap 60 item pernyataan angket variabel efikasi diri (X), didapatkan hasil bahwa 43 item dinyatakan valid karena telah memenuhi ketentuan yaitu seluruh item instrumen memiliki  $r_{\text{hitung}} > r_{\text{table}}$ .

# **2. Hasil Uji Validitas Instrumen Variabel Y (Kesiapan Kerja)**

Teknik uji validitas yang digunakan adalah korelasi *Product Moment* dan perhitungannya menggunakan program *SPSS versi 26.0.* Dari enam indikator

kesiapan kerja, diuraikan menjadi 28 butir pernyataan angket yang disebar kepada 20 responden. Berikut hasil uji validitas untuk variabel kesiapan kerja siswa:

| No. Item          | Thitung | $r_{\text{table}}$ | Keterangan |
|-------------------|---------|--------------------|------------|
| 1.                | 0,531   | 0,444              | Valid      |
| 2.                | 0,718   | 0,444              | Valid      |
| 3.                | 0,515   | 0,444              | Valid      |
| 4.                | 0,503   | 0,444              | Valid      |
| 5.                | 0,529   | 0,444              | Valid      |
| 6.                | 0,696   | 0,444              | Valid      |
| 7.                | 0,447   | 0,444              | Valid      |
| 8.                | 0,606   | 0,444              | Valid      |
| 9.                | 0,536   | 0,444              | Valid      |
| 10.               | 0,642   | 0,444              | Valid      |
| 11.               | 0,532   | 0,444              | Valid      |
| 12.               | 0,711   | 0,444              | Valid      |
| 13.               | 0,620   | 0,444              | Valid      |
| 14.               | 0,573   | 0,444              | Valid      |
| $\overline{15}$ . | 0,651   | 0,444              | Valid      |
| 16.               | 0,499   | 0,444              | Valid      |
| 17.               | 0,480   | 0,444              | Valid      |
| 18.               | 0,471   | 0,444              | Valid      |
| 19.               | 0,592   | 0,444              | Valid      |
| 20.               | 0,585   | 0,444              | Valid      |
| $\overline{21}$ . | 0,777   | 0,444              | Valid      |
| 22.               | 0,562   | 0,444              | Valid      |
| 23.               | 0,480   | 0,444              | Valid      |
| 24.               | 0,803   | 0,444              | Valid      |
| 25.               | 0,506   | 0,444              | Valid      |
| 26.               | 0,467   | 0,444              | Valid      |
| 27.               | 0,588   | 0,444              | Valid      |
| 28.               | 0,562   | 0,444              | Valid      |

**Tabel 3. 6 Hasil Uji Validitas Variabel Y (Kesiapan Kerja)**

*Sumber: Hasil Uji Validitas (SPSS 26.0)*

Berdasarkan Tabel 3. 6 mengenai pengujian validitas terhadap 28 item

**Seni Oktaviani, 2021** pernyataan angket variabel kesiapan kerja (Y), didapatkan hasil bahwa keseluruhan

*PENGARUH EFIKASI DIRI TERHADAP KESIAPAN KERJA SISWA KELAS XII PROGRAM KEAHLIAN OTOMATISASI TATA KELOLA PERKANTORAN*

**Universitas Pendidikan Indonesia | repository.upi.edu | perpustakaan.upi.edu**

item dinyatakan valid karena telah memenuhi ketentuan yaitu seluruh item instrumen memiliki  $r_{\text{hitung}} > r_{\text{table}}$ .

### **3.2.5.2 Rancangan Pengujian Reliabilitas**

Rumus yang digunakan untuk mencari koefisien reliabilitas yaitu dengan rumus *Alpha Cronbach* sebagai berikut:

$$
r_{11} = \left[\frac{k}{k-1}\right] \cdot \left[\frac{\sum a_i^2}{a_i^2}\right]
$$

Dimana rumus varian sebagai berikut:

$$
a^2 = \frac{\sum x^2 - \frac{(\sum x)^2}{N}}{N}
$$

Keterangan:

 $r_{11}$  = Reliabilitas instrumen/koefisien korelasi/korelasi  $k =$ Banyaknya bulir soal  $\sum a_i^2$  $=$  Jumlah varians bulir  $a^2$  $=$  Varians total  $\sum x$  = Jumlah skor N

 $N =$  Jumlah responden

Langkah kerja yang dapat dilakukan dalam rangka mengukur reliabilitas

instrumen penelitian menurut Abdurrahman dkk. (2011, hlm. 56) adalah sebagai berikut:

- a. Menyebarkan instrumen yang akan diuji reliabilitasnya, kepada responden yang bukan responden sesungguhnya.
- b. Mengumpulkan data hasil uji coba instrumen.
- c. Memeriksa kelengkapan data, untuk memastikan lengkap tidaknya lembaran data yang terkumpul. Termasuk di dalamnya memeriksa kelengkapan pengisian item angket.
- d. Membuat tabel pembantu untuk menempatkan skor-skor pada item yang diperoleh. Dilakukan untuk mempermudah perhitungan atau pengolahan data selanjutnya.
- e. Memberikan/menempatkan skor (*scoring*) terhadap item-item yang sudah diisi responden pada tabel pembantu.
- f. Menghitung nilai varians masing-masing item dan varians total.
- g. Menghitung nilai koefisien alfa.
- h. Menentukan nilai tabel koefisien korelasi pada derajat bebas  $(db) = n-2$ .
- i. Membuat kesimpulan dengan cara membandingkan nilai hitung r dan nilai tabel r. Kriterianya:
	- 1) Jika  $r<sub>hitung</sub> > n$ ilai  $r<sub>tablel</sub>$ , maka instrumen dinyatakan reliabel.
	- 2) Jika r<sub>hitung</sub> ≤ nilai r<sub>tabel</sub>, maka instrumen dinyatakan tidak reliabel.

**Seni Oktaviani, 2021**

*PENGARUH EFIKASI DIRI TERHADAP KESIAPAN KERJA SISWA KELAS XII PROGRAM KEAHLIAN OTOMATISASI TATA KELOLA PERKANTORAN*

**Universitas Pendidikan Indonesia | repository.upi.edu | perpustakaan.upi.edu**

Pengujian reliabilitas menggunakan *Software SPSS (Statistic Product and Service Solutions) version 26.0* dengan langkah-langkah sebagai berikut:

- a. Aktifkan program *SPSS 26.0* sehingga tampak *spreadsheet*.
- b. Aktifkan *Variable View*, kemudian isi data sesuai dengan keperluan.
- c. Input data per item dan totalnya dari setiap variabel (variabel X dan Y) masing-masing ke dalam SPSS.
- d. Klik menu *analyse* → *correlate* → *relibiality analysis*
- e. Pindahkan semua item dan totalnya ke kotak items yang ada disebelah kanan, lalu pastikan dalam model *alpha* dan terakhir klik OK.

Kegunaan uji reliabilitas dalam penelitian ini adalah untuk mengetahui bahwa instrumen yang akan digunakan memiliki konsistensi dan menghasilkan data yang sama, sehingga hasil pengukurannya dapat dipercaya. Uji reliabilitas dilakukan terhadap 20 orang responden yang merupakan seluruh siswa kelas XII OTKP di SMK 11 Bandung. Jumlah item angket untuk pengujian validitas terdiri dari 60 item pernyataan efikasi diri (X) dan 28 item pernyataan kesiapan kerja (Y), sehingga total keseluruhan item angket berjumlah 88 item. Adapun hasil pengujian reliabilitas variabel efikasi diri (X) dan kesiapan kerja (Y) disajikan pada Tabel 3. 7 dibawah ini :

| No. | Variabel           |                | <b>Hasil</b>  |            |  |  |
|-----|--------------------|----------------|---------------|------------|--|--|
|     |                    | <b>Thitung</b> | <b>Ttabel</b> | Keterangan |  |  |
|     | Efikasi Diri $(X)$ | 0,937          | 0,444         | Reliabel   |  |  |
|     | Kesiapan Kerja (Y) | 0.917          | 0,444         | Reliabel   |  |  |

**Tabel 3. 7 Rekapitulasi Hasil Uji Reliabilitas Variabel X dan Y**

*Sumber: Hasil Uji Reliabilitas (SPSS 26.0)*

Hasil uji reliabilitas variabel X dan Y menunjukan bahwa variabel tersebut dinyatakan reliabel karena nilai  $r<sub>hitung</sub> >$  nilai  $r<sub>table</sub>$ . Hasil pengujian di atas memberikan kesimpulan kepada penulis bahwa instrumen dinyatakan valid dan reliabel, sehingga penelitian dapat dilanjutkan artinya bahwa tidak ada hal yang menjadi kendala terjadinya kegagalan penelitian disebabkan instrumen yang belum teruji kevalidan dan kereliabilitasannya.

## **3.2.5 Pengujian Pesyaratan Analisis Data**

Dalam melakukan analisis data, terdapat beberapa syarat yang harus dipenuhi terlebih dahulu sebelum pengujian hipotesis dilakukan. Syarat yang harus terlebih dahulu dilakukan tersebut adalah dengan melakukan beberapa pengujian, yaitu uji normalitas, uji homogenitas, dan uji linieritas

## **3.2.6.1 Uji Normalitas**

Rumus yang digunakan untuk uji normalitas adalah rumus *Lilliefors*. Menurut Abdurrahman dkk. (2011, hlm. 261) dengan langkah kerja sebagai berikut:

- a. Susunlah data dari kecil ke besar. Setiap data ditulis sekali, meskipun ada beberapa data
- b. Periksa data, berapa kali munculnya bilangan-bilangan tersebut (frekuensi harus ditulis).
- c. Dari frekuensi, susun frekuensi kumulatifnya.
- d. Berdasarkan frekuensi kumulatif, hitunglah proporsi empirik (observasi).
- e. Hitung nilai Z untuk mengetahui *theoritical proportion* pada tabel z.
- f. Menghitung *theoritical proportion*.
- g. Bandingkan empirical proportion dengan *theoritical proportion*, kemudian carilah selisih terbesar titik observasinya.
- h. Buat kesimpulan, dengan kriteria uji, tolak H<sub>0</sub> jika  $D < D_{(n,\alpha)}$  dimana n adalah jumlah sampel, dan  $\alpha = 0.05$ . Bentuk hipotesis statistik yang diuji adalah:
	- 1)  $H_0$ : X mengikuti distribusi normal
	- 2)  $H_1$ : X tidak mengikuti distribusi normal

Dalam perhitungan uji *Lilliefors* dapat menggunakan tabel distribusi untuk

membantu menguji normalitas dengan memasukan data pada kolom-kolom yang tersedia sebagai berikut

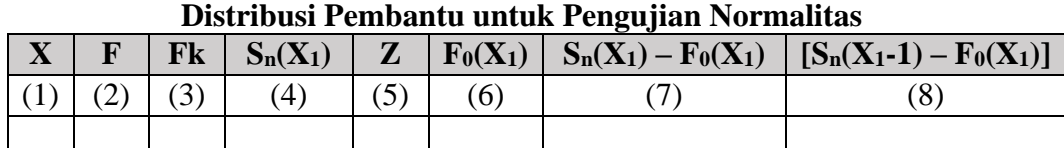

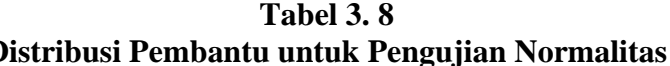

#### Keterangan:

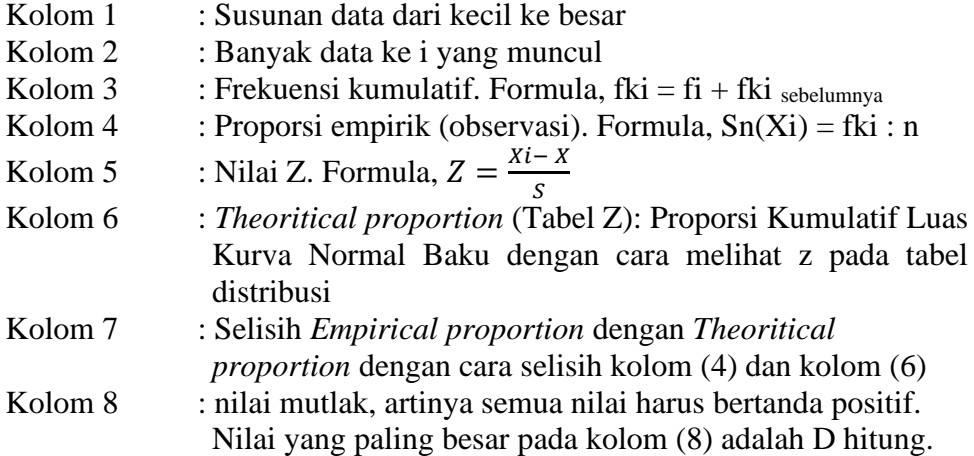

Pengujian normalitas dalam penelitian ini, dilakukan dengan menggunakan *Software SPSS (Statistic Product and Service Solutions) version 26.0* dengan langkah-langkah sebagai berikut:

- a. Aktifkan program *SPSS Versi 26.0* sehingga tampak *spreadsheet*.
- b. Aktifkan *Variabel View*.
- c. Selanjutnya membuat variabel :
	- 1) Pada kolom baris pertama *Name* ketik X, kemudian ketik Efikasi Diri pada *Label*
	- 2) Pada kolom baris kedua *Name* ketik Y, kemudian ketik Kesiapan Kerja pada *Label*
- d. Jika sudah, klik *Data View* dan masukkan data Variabel X dan Variabel Y sesuai kolom yang telah dibuat sebelumnya.
- e. Klik menu *Analyze* → *Regression* → *Linear*.
- f. Setelah itu akan muncul kotak dialog, masukkan variabel Efikasi Diri ke kotak *Independent(s)* dan variabel Kesiapan Kerja ke kotak *Dependent*
- g. Selanjutnya, klik tombol *Save*. Beri tanda *check list* ( $\checkmark$ ) pada *Unstandardized Residual*, klik tombol *Continue* kemudian OK.
- h. Lalu klik *Analyze* → *Descriptives* → *Explore*. Setelah muncul kotak dialog, masukkan variabel *Unstandardized Residual* pada kolom *Dependent List*, pilih *Plots* kemudian ceklis *Normality Plots with Tests*  $\rightarrow$  *Continue*  $\rightarrow$  *OK*.

**Seni Oktaviani, 2021**

- i. Membuat kesimpulan
	- 1) Jika signifikansi < 0,05 maka data tidak berdistribusi normal.
	- 2) Jika signifikansi > 0,05 maka data berdistribusi normal.

#### **3.2.6.2 Uji Homogenitas**

Pengujian homogenitas dalam penelitian ini menggunakan uji *Barlett*. Uji statistika yang akan digunakan adalah uji *Barlett* dengan menggunakan bantuan *Microsoft Excel*. Kriteria yang digunakannya adalah apabila nilai hitung  $\chi^2$  > nilai tabel  $\chi^2$ , maka H<sub>0</sub> menyatakan varians skor homogen ditolak, dalam hal lainnya diterima. Nilai hitung diperoleh dengan rumus:

$$
\chi_2 = (\ln 10) \left[ B - (\sum db \cdot \log S_i^2) \right]
$$

Keterangan:

 $S_i^2$  $=$  Varians tiap kelompok data  $db_i = n - 1$  = Derajat kebebasan kelompok<br>B = Nilai Barlett (log  $S_{coh}^2$ )( $\Sigma db_i$ ) *B* = Nilai *Barlett*  $(\log S_{gab}^2)(\sum db_i)$  $S_{\text{gab}}^2$  = Varians gabungan =  $S_{\text{gab}}^2 = \frac{\sum db_i S_i^2}{\sum db_i}$ ∑

Langkah-langkah yang dapat dilakukan dalam pengujian homogenitas varians ini seperti menurut Abdurrahman dkk. (2011, hlm. 264) adalah sebagai berikut:

- a. Menentukan kelompok-kelompok data dan menghitung varians untuk tiap kelompok tersebut.
- b. Membuat tabel pembantu untuk memudahkan proses penghitungan.

| Sampel         | $db=n-1$ | $S_1^2$ | Log S <sub>1</sub> <sup>2</sup> | db.Log $S_1^2$ db. $S_1^2$ |  |
|----------------|----------|---------|---------------------------------|----------------------------|--|
|                |          |         |                                 |                            |  |
| $\overline{2}$ |          |         |                                 |                            |  |
| $\overline{3}$ |          |         |                                 |                            |  |
|                |          |         |                                 |                            |  |
|                |          |         |                                 |                            |  |
|                |          |         |                                 |                            |  |

**Tabel 3. 9 Model Tabel Uji Barlett**

*Sumber: Abdurrahman dkk. (2011, hlm. 265)*

c. Menghitung varians gabungan

**Seni Oktaviani, 2021**

- $S_{\text{gab}}^2$  = Varians gabungan =  $S_{\text{gab}}^2 = \frac{\sum db_i S_i^2}{\sum dh_i^2}$ ∑
- d. Menghitung log dari varians gabungan.
- e. Menghitung nilai Barlett.

*B* = Nilai *Barlett*  $(\log S_{gab}^2)(\sum db_i)$ 

- f. Menghitung nilai  $\chi^2$ dimana:  $S_i^2$  $=$  Varians tiap kelompok data
- g. Menghitung nilai dan titik kritis
- pada  $\alpha = 0.05$  dan  $db = k 1$
- h. Membuat kesimpulan
	- 1) Nilai hitung  $\chi^2$  < nilai tabel  $\chi^2$ ,  $H_0$  diterima (variasi dinyatakan homogen)
	- 2) Nilai hitung  $\chi^2$   $\geq$  nilai tabel  $\chi^2$ ,  $H_0$  ditolak (variasi dinyatakan tidak homogen)

Pengujian homogenitas dalam penelitian ini, dilakukan dengan menggunakan *Software SPSS (Statistic Product and Service Solutions) version 26.0*  dengan langkah-langkah sebagai berikut:

- a. Aktifkan program *SPSS Versi 26.0* sehingga tampak *spreadsheet*.
- b. Aktifkan *Variabel View*, kemudian isi data sesuai dengan keperluan.
- c. Selanjutnya membuat variabel:
	- 1) Pada kolom baris pertama *Name* ketik X, kemudian ketik Efikasi Diri pada *Label*.
	- 2) Pada kolom baris kedua *Name* ketik Y, kemudian ketik Kesiapan Kerja pada *Label*, dan klik dua kali pada kolom *Values* sehingga akan muncul kotak dialog, lalu isi kolom *Values* dengan "1" dan kolom *Label* dengan "X" lalu klik tombol *Add*, setelah itu isi kembali kolom *Values* dengan "2" dan kolom *Label* dengan "Y" lalu klik tombol *Add.*
- d. Jika sudah, klik *Data View* dan masukkan data Variabel X dan Variabel Y sesuai kolom yang telah dibuat sebelumnya.
- e. Klik menu *Analyze* pilih *Compare Means* pilih *One Way Anov*a.
- f. Setelah itu akan muncul kotak dialog *One Way Anova*, kemudian masukkan Variabel Efikasi Diri ke kotak *Dependent List* dan Variabel Kesiapan Kerja ke kotak *Factor*.
- g. Lalu klik tombol *Options*. Selanjutnya, akan terbuka kotak dialog, beri tanda *check list* (✓) pada *Homogenity of Variance Test*. Kemudian klik *Continue*. Selanjutnya akan kembali ke kotak dialog yang sebelumnya.
- h. Klik OK, sehingga muncul hasilnya.
- i. Kesimpulan yang dapat diambil dari hasil output di atas yaitu sebagai berikut:
	- 1) Jika signifikansi < 0,05 maka varian kelompok data tidak sama.
	- 2) Jika signifikansi > 0,05 maka varian kelompok data adalah sama.

### **3.2.6.3 Uji Linieritas**

Uji linieritas dilakukan dengan uji kelinieran regresi. Sebelum menguji linieritas regresi, harus diketahui persamaan regresi sederhana yaitu:

$$
\hat{y} = a + bx
$$
  
Abdurrahman dkk. (2011, hlm. 214)

Keterangan:

- $\hat{y}$  = Variabel tak bebas (terikat)
- $a =$ Konstanta
- $b =$  Angka arah atau koefisien regresi, yang menunjukkan angka peningkatan atau penurunan variabel dependen yang didasarkan pada variabel independen. Bila  $b (+)$  maka naik dan bila *b* (-) maka terjadi penurunan.
- $x =$ Variabel bebas.

Dengan ketentuan:

$$
a = \frac{\sum Y - b \sum x}{N}b
$$

Sedangkan *b* dicari dengan menggunakan rumus:

$$
b = \frac{N(\sum XY) - \sum X \sum Y}{N(\sum x^2 - (\sum x)^2)}
$$

Kemudian model persamaan tersebut dilakukan uji linieritas Abdurrahman

dkk. (2011, hlm. 268) dengan langkah–langkah sebagai berikut:

- a. Menyusun tabel kelompok data variabel  $x$  dan  $y$
- b. Menghitung jumlah kuadrat regresi  $(K_{regresi(a)})$  dengan rumus:

$$
(JK_{regresi(a)}) = \frac{(\sum Y)^2}{n}
$$

c. Menghitung jumlah kuadrat regresi  $|b|a\left(\int K_{regresi(b|a)}\right)$  dengan rumus:

**Seni Oktaviani, 2021**

$$
JK_{regresi(b|a)} = b\left(\sum XY - \frac{\sum X.\sum Y}{n}\right)
$$

d. Menghitung jumlah kuadrat residu  $(JK_{Res})$  dengan rumus:

$$
JK_{Res} = \sum Y^2 - JK_{reg(b|a)} - JK_{reg(a)}
$$

- e. Mengitung rata-rata jumlah kuadrat regresi a  $(R/K_{\text{real}(a)})$  dengan rumus:  $RJK_{reg(a)} = JK_{reg(a)}$
- f. Menghitung rata-rata jumlah kuadrat regresi  $b/a$  (c) dengan rumus:  $RJK_{reg(b/a)} = JK_{reg(a)}$
- g. Menghitung rata-rata jumlah kuadrat residu  $(R/K_{res})$  dengan rumus:  $= 1.5$  $\frac{1}{K_{res}}$

$$
RJK_{res} = \frac{1}{n-2}
$$
  
Menabilitying i

h. Menghitung jumlah kuadrat error  $(JK_E)$  dengan rumus:

$$
JK_E = \sum_{k} \left\{ \sum Y^2 - \frac{(\sum Y^2)}{n} \right\}
$$

Untuk menghitung  $JK_E$  urutkan data x mulai dari data yang paling kecil sampai data yang paling besar berikut disertai pasangannya.

- i. Menghitung jumlah kuadrat tuna cocok  $(K_{TC})$  dengan rumus:  $JK_{TC} = JK_{res} - JK_E$
- j. Menghitung rata-rata jumlah kuadrat tuna cocok  $(R/K_{TC})$  dengan rumus:  $RJK_{TC} =$ J $K_{TC}$  $k-2$
- k. Menghitung rata-rata jumlah kuadrat error  $(R/K_E)$  dengan rumus:  $RJK_E =$  $\bar{J}K_E$  $n-k$

1. Mencari nilai uji *F* dengan rumus:  

$$
F = \frac{RJK_{TC}}{RJK_F}
$$

- m. Menentukan kriteria pengukuran: Jika nilai uji  $F \leq$  nilai tabel F, maka distribusi berpola linier.
- n. Mencari nilai  $F_{table} = F_{(1-\alpha)(db \, T \, C, db \, E)}$  dimana  $db \, T \, C = k 2$  dan  $db E = n - k$
- o. Membandingkan nilai uji  $F$  dengan nilai tabel  $F$ , kemudian membuat kesimpulan.
	- 1) Jika  $F_{hitung} < F_{table}$  maka data dinyatakan berpola linier.
	- 2) Jika  $F_{hituna} \geq F_{tablel}$  maka data dinyatakan tidak berpola linier.

Pengujian linieritas dalam penelitian ini menggunakan *Software SPSS* (*Statistic Product and Service Solutions*) *version 26.0* dengan langkah-langkah sebagai berikut:

a. Aktifkan program *SPSS 26.0* sehingga tampak *spreadsheet*.

```
Seni Oktaviani, 2021
PENGARUH EFIKASI DIRI TERHADAP KESIAPAN KERJA SISWA KELAS XII PROGRAM KEAHLIAN 
OTOMATISASI TATA KELOLA PERKANTORAN
Universitas Pendidikan Indonesia | repository.upi.edu | perpustakaan.upi.edu
```
- b. Aktifkan variabel *View*. Selanjutnya membuat variabel :
	- 1) Pada kolom baris pertama *Name* ketik X, kemudian ketik Efikasi Diri pada *Label*.
	- 2) Pada kolom baris kedua *Name* ketik Y, kemudian ketik Kesiapan Kerja pada *Label.*
- c. Jika sudah, klik *Data View* dan masukkan data Variabel X dan Variabel Y sesuai kolom yang telah dibuat sebelumnya.
- d. Klik menu *Analyze* pilih *Compare Means* pilih *Means*.
- e. Setelah itu akan muncul kotak dialog *Means*. Pindahkan item variabel Y ke kotak *Dependent List* dan pindahkan item variabel X pada *Independent List*.
- f. Selanjutnya, klik *Options*. Beri tanda *check list*  $(\checkmark)$  pada *Test for Linearity*. Lalu klik *Continue*.
- g. Pada kotak dialog sebelumnya klik OK, sehingga muncul hasilnya

# **3.2.6 Teknik Analisis Data**

Untuk mencapai tujuan analisis data, maka langkah-langkah atau prosedur yang dapat dilakukan adalah sebagai berikut:

- a. Tahap mengumpulkan data, dilakukan melalui instrumen pengumpulan data
- b. Tahap *editing*, yaitu memeriksa kejelasan dan kelengkapan pengisian instrumen pengumpulan data
- c. Tahap koding, yaitu proses identifikasi dan klasifikasi dari setiap pertanyaan yang terdapat dalam instrumen pengumpulan data menurut variabelvariabel yang diteliti. Dalam tahap ini dilakukan pemberian kode atau skor untuk setiap opsi dari setiap item berdasarkan ketentuan yang ada.

**Tabel 3. 10 Pembobotan untuk Koding**

|     |                           | <b>Bobot</b>   |                |  |  |
|-----|---------------------------|----------------|----------------|--|--|
| No. | <b>Alternatif Jawaban</b> | <b>Positif</b> | <b>Negatif</b> |  |  |
|     | Sangat Setuju             |                |                |  |  |
|     | Setuju                    |                |                |  |  |
|     | Kurang Setuju             |                |                |  |  |
|     | Tidak Setuju              |                |                |  |  |

**Seni Oktaviani, 2021**

d. Tahap tabulasi data

Mencatat atau entri data ke dalam tabel induk penelitian. Dalam hal ini hasil koding dituangkan ke dalam tabel rekapitulasi secara lengkap unutk seluruh item setiap variabel.

**Tabel 3. 11 Rekapitulasi Bulir setiap Variabel**

|                  | <b>Skor Item</b> |  |   |  |  |   |                         |  |              |
|------------------|------------------|--|---|--|--|---|-------------------------|--|--------------|
| <b>Responden</b> |                  |  | ີ |  |  | u | $\bullet\bullet\bullet$ |  | <b>Total</b> |
|                  |                  |  |   |  |  |   |                         |  |              |
|                  |                  |  |   |  |  |   |                         |  |              |
|                  |                  |  |   |  |  |   |                         |  |              |

Teknik analisis data dalam penelitian kuantitatif menggunakan dua macam teknik, yaitu analisis data deskriptif dan teknik analisis data inferensial.

#### **3.2.7.1 Teknik Analisis Data Deskriptif**

Salah satu teknik analisis data yang digunakan dalam penelitian ini adalah analisis data deskriptif. Analisis data tersebut dilakukan agar menjawab pertanyaanpertanyaan yang telah dirumuskan dalam rumusan masalah no. 1, dan rumusan masalah no. 2, maka teknik analisis data yang digunakan yaitu analisis deskriptif, tujuannya agar mengetahui gambaran tingkat efikasi diri, serta mengetahui gambaran tingkat kesiapan kerja siswa kelas XII OTKP di SMK Profita Bandung.

Untuk mempermudah dalam mendeskripsikan variabel penelitian, digunakan kriteria tertentu yang mengacu pada skor angket yang diperoleh dari responden. Data yang diperoleh kemudian diolah, maka diperoleh rincian skor dan kedudukan responden berdasarkan urutan angket yang masuk untuk masing-masing variabel.

Secara analisis data deskripstif yang digunakan adalah dengan menghitung ukuran pemusatan dan penyebaran data yang telah diperoleh, kemudian disajikan dalam bentuk tabel dan diagram.

Langkah kerja yang dapat dilakukan untuk mendeskripsikan atau menggambarkan variabel penelitian untuk jenis data ordinal adalah sebagai berikut:

- 1. Setiap indikator yang dinilai oleh responden, diklasifikasikan dalam empat alternatif jawaban dengan menggunakan skala ordinal yang menggambarkan peringkat jawaban. Peringkat jawaban setiap indikator diberi skor 1 sampai dengan 4.
- 2. Dihitung total skor setiap variabel / subvariabel = jumlah skor dari seluruh indikator variabel untuk semua responden.
- 3. Dihitung skor setiap variabel/subvariabel = rata-rata dari total skor
- 4. Untuk mendeskriptif seperti distribusi frekuensi dan tampilan dalam bentuk tabel ataupun grafik.

Untuk menetapkan peringkat dalam setiap variabel penelitian, dapat dilihat dari perbandingan antara skor aktual dan ideal. Skor aktual diperoleh melalui hasil perhitungan seluruh pendapat responden, sedangkan skor ideal diperoleh dari prediksi nilai tertinggi dikalikan dengan jumlah pertanyaan kuesioner dikalikan dengan jumlah responden. Apabila digambarkan dengan rumus:

Skor Total = 
$$
\frac{Skor Aktual}{Skor Ideal} \times 100\%
$$

\nNarimawati (2010, hlm. 45)

Skor aktual adalah jawaban seluruh responden atas kuesioner yang telah diajukan. Skor ideal adalah skor atau bobot tertinggi atau semua responden diasumsikan memilih jawaban dengan skor tertinggi. Penjelasan bobot nilai skor aktual dapat dilihat pada tabel berikut

| No. | <b>Rentang</b> | <b>Penafsiran</b> |
|-----|----------------|-------------------|
|     | 20%-40%        | Rendah            |
|     | 40.01%-60%     | Sedang            |
| 3.  | 60.01%-80%     | Tinggi            |
|     | 80.01%-100%    | Sangat Tinggi     |

**Tabel 3. 12 Kriteria Persentase Tanggapan Responden**

*Sumber: diadaptasi dari skor jawaban respoden*

### **3.2.7.2 Teknik Analisis Data Inferensial**

Dalam penelitian ini menggunakan analisis parametrik. Sehubungan dengan data variabel yang diukur dalam bentuk skala ordinal, sementara pengolahan data dengan penerapan statistik parametrik mensyaratkan data sekurang-kurangnya harus diukur dalam bentuk interval. Dengan demikian data ordinal hasil pengukuran diubah terlebih dahulu menjadi data interval dengan menggunakan *Metode Succesive Interval* (MSI).

*Metode Succesive Interval* (MSI) dapat dioperasikan dengan salah satu program tambahan pada Ms. Excel, yaitu *Program Succesive Interval*. Langkah kerja yang dapat dilakukan adalah sebagai berikut:

- a. Input skor yang diperoleh pada lembar kerja (*worksheet*) Excel.
- b. Klik "*Analize*" pada Menu Bar.
- c. Klik "*Succesive Interval*" pada Menu *Analize*, hingga muncul kotak dialog "*Method Of Succesive Interval*".
- d. Klik "*Drop Down*" untuk mengisi Data Range pada kotak dialog Input, dengan cara memblok skor yang akan diubah skalanya.
- e. Pada kotak dialog tersebut, kemudian *check list* (√) *Input Label in first now*.
- f. Pada *Option Min Value* isikan/pilih 1 dan *Max Value* isikan/pilih 4.
- g. Masih pada *Option*, *check list* (√) *Display Summary*.
- h. Selanjutnya pada *Output*, tentukan *Cell Output*, hasilnya akan ditempatkan di *cell* yang anda inginkan.
- i. Klik "Ok".

Ciri analisis data inferensial adalah digunakan rumus statistik tertentu. Analisis data ini dilakukan untuk menjawab pertanyaan yang telah dirumuskan dalam rumusan masalah nomor 3 agar mengetahui adakah pengaruh efikasi diri terhadap kesiapan kerja siswa kelas XII OTKP di SMK Profita Bandung.

## **3.2.7.2.1Analisis Regresi Sederhana**

**Seni Oktaviani, 2021** *PENGARUH EFIKASI DIRI TERHADAP KESIAPAN KERJA SISWA KELAS XII PROGRAM KEAHLIAN OTOMATISASI TATA KELOLA PERKANTORAN* **Universitas Pendidikan Indonesia | repository.upi.edu | perpustakaan.upi.edu** Dalam penelitian ini analisis data inferensial yang digunakan adalah analisis regresi sederhana. Menurut Abdurrahman dkk. (2011, hlm. 214) regresi sederhana bertujuan untuk mempelajari hubungan antara dua variabel. Ada empat kegiatan yang dapat dilaksanakan dalam analisis regresi, diantaranya:

- a. Mengadakan estimasi terhadap parameter berdasarkan data empiris
- b. Menguji berapa besar variasi variabel dependen dapat diterangkan oleh variabel independen
- c. Menguji apakah estimasti parameter tersebut signifikan atau tidak
- d. Melihat apakah tanda dan magnitude dari estimasi parameter cocok dengan teori.

Dalam analisis regresi sederhana ini, variabel terikat yaitu Kesiapan Kerja (Y) dan yang memengaruhinya yaitu Efikasi Diri (X). Model persamaan regresi sederhana adalah sebagai berikut:

$$
\hat{y} = a + bx
$$

Keterangan

- $\hat{v}$  = Variabel tak bebas (terikat)
- $a =$ Konstanta
- $b =$  Angka arah atau koefisien regresi, yang menunjukkan angka peningkatan atau penurunan variabel dependen yang didasarkan pada variabel independen. Bila  $b (+)$  maka naik dan bila  $b (-)$ maka terjadi penurunan.

 $x =$ Variabel bebas.

Dengan ketentuan:

$$
a = \frac{\sum Y - b \sum x}{N} b
$$

Sedangkan b dicari dengan menggunakan rumus:

$$
b = \frac{N(\sum XY) - \sum X \sum Y}{N(\sum x^2 - (\sum x)^2)}
$$

Untuk membantu pengujian regresi sederhana, pengujian ini menggunakan *Software SPSS (Statistic Product dan Service Solutions) Version 26.0* dengan langkah – langkah sebagai berikut:

- 1. Aktifkan program *SPSS 26.0* dan aktifkan *Variable View*.
- 2. Selanjutnya membuat variabel:
	- a. Pada kolom baris pertama *Name* ketik X, kemudian ketik Efikasi Diri pada *Label*.
	- b. Pada kolom baris kedua *Name* ketik Y, kemudian ketik Kesiapan Kerja pada *Label*.
- 3. Jika sudah, klik *Data View* dan masukkan data Variabel X dan Variabel Y sesuai kolom yang telah dibuat sebelumnya.
- 4. Klik menu *Analyze*, pilih *Regression* untuk mendapatkan *sig. (2 tailed)* lalu pilih *Linear*.
- 5. Pindahkan item Variabel Y ke kotak *Dependent List* dan item variabel X pada *Independent List*
- 6. Selanjutnya, klik tombol *Statistics*. Beri tanda *check list* ( $\checkmark$ ) pada *Durbin Watson*. Kemudian, klik tombol *Continue*.
- 7. Lalu pada kotak sebelumnya klik tombol *Plots*. Masukkan *SRESID* ke kotak Y dan *ZPRED* ke kotak X, kemudian beri tanda *check list* () pada *Normal Probability Plot*. Selanjutnya, klik tombol *Continue*.
- 8. Klik OK, hingga muncul hasilnya

#### **3.2.7.2.2Koefisien Korelasi**

Koefisien korelasi untuk dua variabel yaitu variabel X dan Y yang keduaduanya memiliki tingkat pengukuran Ordinal, dapat dihitung dengan menggunakan korelasi *product moment* atau *Product Moment Coefficient* (*Pearson's Coefficient Of Correlation*) yang dikembangkan oleh Karl Pearson (Abdurrahman dkk., 2011, hlm. 193).

Koefisien *korelasi product moment*dapat diperoleh dengan rumus sebagai berikut:

$$
r_{xy} = \frac{N \sum XY - (\sum X).(\sum Y)}{\sqrt{[N \sum X^2 - (\sum X)^2]}. [N \sum Y^2 - (\sum Y)^2]}
$$

Koefisien korelasi (r) menunjukkan derajat korelasi antara variabel X dan variabel Y. Nilai koefisien korelasi harus terdapat dalam batas-batas:  $-1 < r < +1$ . Tanda positif menunjukkan adanya korelasi positif atau korelasi antara dua variabel yang berarti.

> a. Jika nilai  $r = +1$  atau mendekati  $+1$ , maka korelasi antara kedua variabel sangat kuat dan positif.

**Seni Oktaviani, 2021**

- b. Jika nilai r = -1 atau mendekati -1, maka korelasi antara kedua variabel sangat kuat dan negatif.
- c. Jika nilai  $r = 0$ , maka korelasi variabel yang di teliti tidak ada sama sekali atau sangat lemah.

Untuk mengetahui kadar pengaruh variabel X terhadap variabel Y, maka dibuatlah klasifikasinya sebagai berikut:

| Besarnya nilai r        | <b>Tingkat Hubungan/</b><br><b>Intepretasi</b> |
|-------------------------|------------------------------------------------|
| $0,00 - 0,20$           | Sangat Lemah                                   |
| $\geq 0.20 - < 0.40$    | Rendah                                         |
| $\geq 0.40 - < 0.70$    | Sedang/Cukup                                   |
| $\geq 0.70 - < 0.90$    | Kuat                                           |
| $\geq 0.90 - \leq 1.00$ | Sangat Kuat                                    |

**Tabel 3. 13 Kriteria Interpretasi Koefisien Korelasi**

## **3.2.7.2.3Koefisien Determinasi**

Abdurrahman dkk. (2011, hlm. 218) menjelaskan bahwa koefisien determinasi merupakan kuadrat dari koefisien korelasi  $(r^2)$  yang berkaitan dengan variabel bebas dan variabel terikat. Koefisien determinasi digunakan sebagai upaya untuk melihat besarnya pengaruh variabel bebas terhadap variabel terikat.

Adapun rumus yang digunakan untuk melihat besarnya pengaruh variabel bebas terhadap variabel terikat atau besarnya kontribusi variabel bebas terhadap variabel terikat adalah koefisien korelasi dikuadratkan lalu dikali seratus persen ( <sup>2</sup> 100%). Nilai <sup>2</sup> diperoleh peneliti dari tabel *Model Summary* dari hasil SPSS 26.0 pada saat melakukan analisis regresi sederhana.

#### **3.2.7 Pengujian Hipotesis**

Langkah terakhir dalam kegiatan analisis data adalah dengan melakukan uji hipotesis. Dalam penelitian ini, hipotesis yang telah dirumuskan akan diuji dengan pengujian hipotesis dengan penelitian populasi. Berikut ini adalah langkah – langkah pengujian hipotesis untuk penelitian populasi (Abdurrahman dkk., 2011,

*Sumber: J.P. Guilford, Fundamental Statistics in Psychology and Education (Abdurrahman dkk., 2011, hlm. 179)*

*PENGARUH EFIKASI DIRI TERHADAP KESIAPAN KERJA SISWA KELAS XII PROGRAM KEAHLIAN OTOMATISASI TATA KELOLA PERKANTORAN*

**Universitas Pendidikan Indonesia | repository.upi.edu | perpustakaan.upi.edu**

hlm. 175):

1. Menentukan rumusan hipotesis  $H_0$  dan  $H_1$  yang sesuai dengan hipotesis penelitian yang diajukan

 $H_0: \beta_1 \leq 0$ : Tidak ada pengaruh efikasi diri terhadap kesiapan kerja siswa.

 $H_1 : \beta_1 > 0$ : Ada pengaruh efikasi diri terhadap kesiapan kerja siswa.

- 2. Menentukan taraf kemaknaan atau nyata ∝ (level of significance ∝) Tingkat signifikansi yang ditetapkan peneliti yaitu  $\alpha = 5\%$
- 3. Menghitung nilai koefisien tertentu, sesuai dengan teknik analisis data yang digunakan (dalam penelitian ini menggunakan nilai koefisien yang digunakan yaitu koefisien regresi sederhana, koefisien korelasi *product moment* dan koefisien determinasi).
- 4. Menggunakan titik kritis dan daerah kritis (daerah penolakan)  $H_0$ .
- 5. Perhatikan apakah nilai hitung koefisien jatuh di daerah penerimaan atau daerah penolakan.
- 6. Berikan kesimpulan.